## **TECHNO ©LPPH Technology Instruction Page**

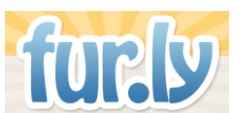

## **http://fur.ly/ – A Tiny URL Website**

Have you ever had multiple websites that you wanted your students to visit but didn't have time for them to type the URLs in? Then Furly is for you!

Furly is a website that will allow you to shorten multiple URL's into one. The site is simple and easy to use and requires no registration. Just enter in your websites and Furly creates a tiny URL for your students to access multiple websites. It has easy navigation tabs at the top so that students can click on the tabs to access the different sites.

To get started:

1. Type in the following web address: <http://fur.ly/>

2. Once you reach this page, all you have to do is enter in the websites that you want to be used in the open fields on the page. If you have more than 2 sites, once you enter information in one of the fields it will provide you with more empty fields automatically.

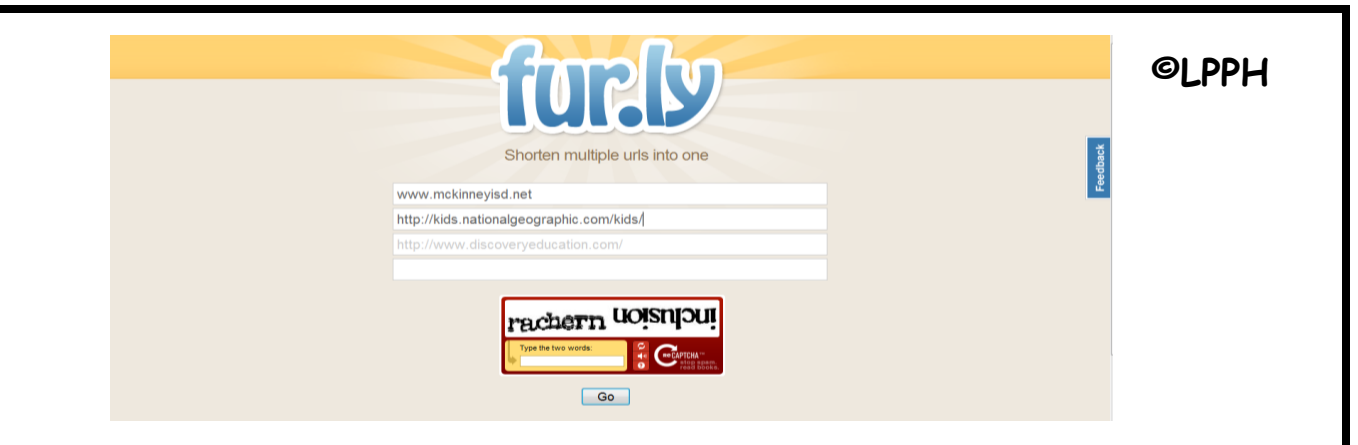

In the example above, the McKinney ISD website has been entered as well as the National Geographic for Kids site, and the Discovery Education site.

Once you have entered in the desired number of sites, you have to type in the words in the CAPTCHA. A CAPTCHA is a program that can tell whether its user is a human or a computer. You've probably seen them — colorful images with distorted text at the bottom of Web registration forms. CAPTCHAs are used by many websites to prevent abuse from "bots," or automated programs usually written to generate spam. No computer program can read distorted text as well as humans can, so bots cannot navigate sites protected by CAPTCHAs. So in the box below the website fields, enter the words you see in the box, in order and separated by a space. If you are not sure what the words are, either enter your best guess or click the reload button next to the distorted words.

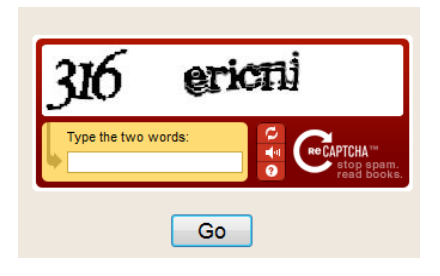

3. You will then be given a shortened URL. To the right of the shortened URL you will see "Try it."

**©LPPH**

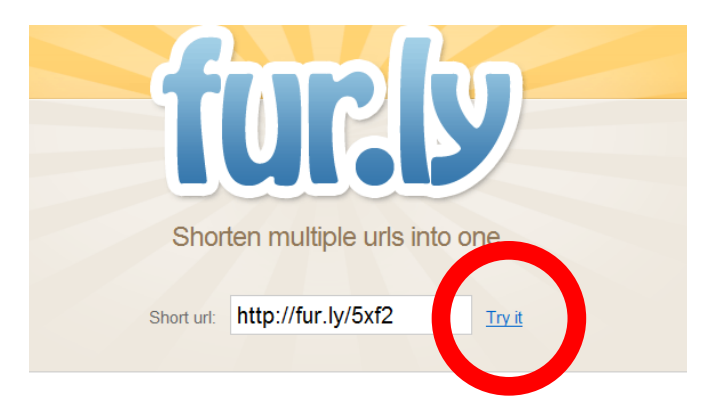

4. Click on the words "Try it" and a new window will open with the first URL that was entered. This is the tiny URL that was created:

<http://fur.ly/5xf2>

This web address can be posted on your teacher website, blog, wiki, and/or weebly etc…. for students to use to access the desired sites.

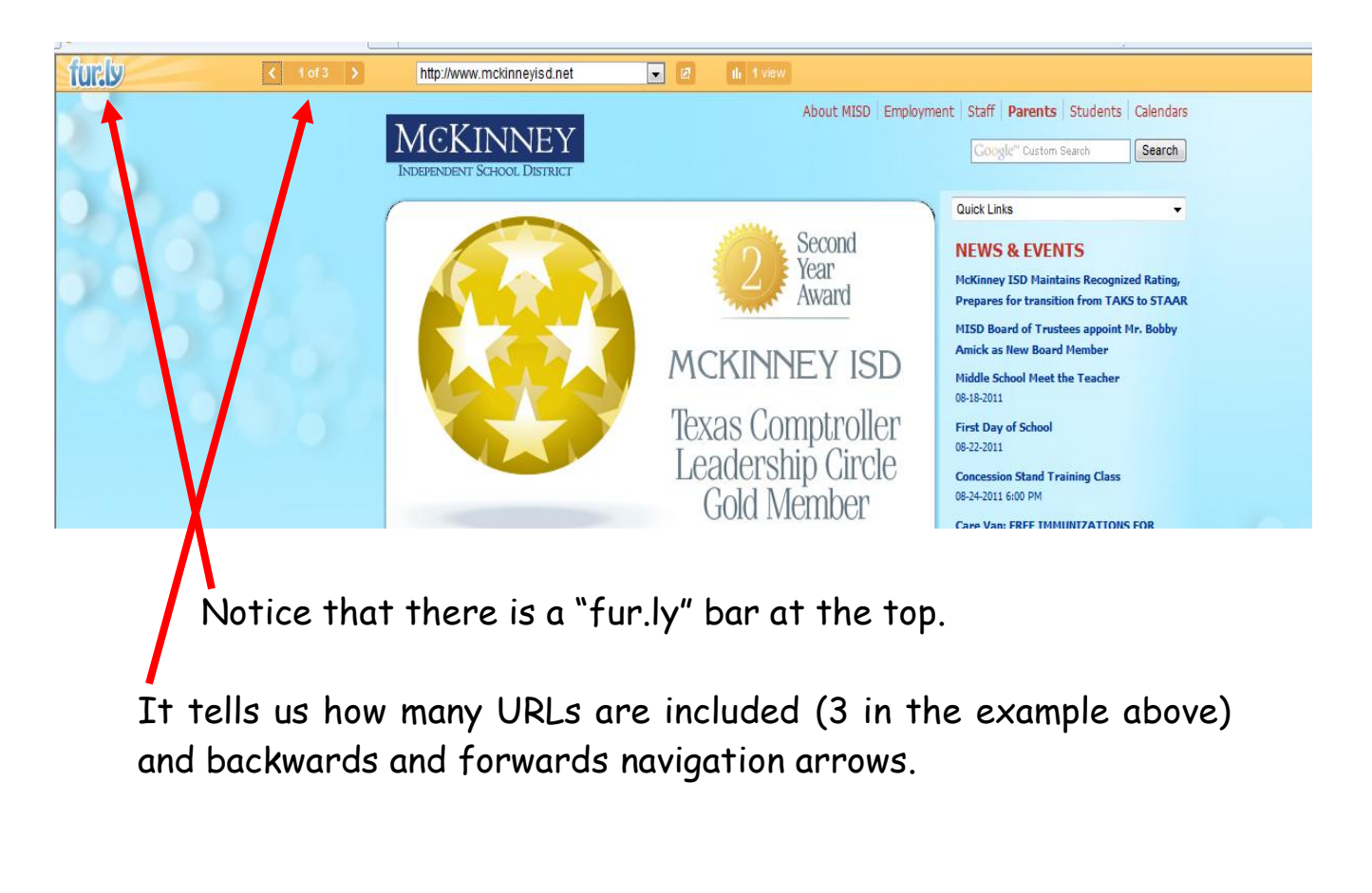

**©LPPH**

The current URL is displayed in the white box with a down arrow that can also be used to access the other sites instead of using the navigation arrows.

window.

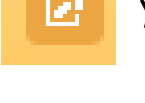

By clicking this icon  $\begin{array}{|c|c|c|c|c|c|}\hline \textbf{L} & \textbf{you} & \textbf{can} & \textbf{open} & \textbf{the} & \textbf{URL} & \textbf{in} & \textbf{a} & \textbf{new} \hline \end{array}$ 

By clicking this icon **the limit of the statistics** on how many times the tiny URL has been viewed each day.

Now it's your turn. Decide on the webistes you want to use, then enter them in the Fur.ly site. Copy and paste the tiny URL somewhere easy for students to access. It's that easy!

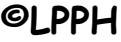

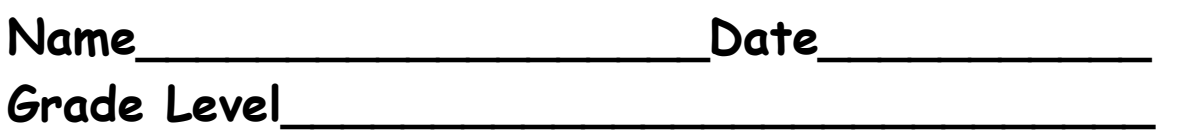

## **Documentation Page**

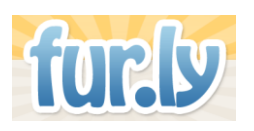

## **fur.ly.com**

**I have used the Fur.ly website and created at least 3 shortened or tiny URLs for my students to use.** 

**Listed below are the three tiny URLs that I created and the dates that my students used them.**

**Signature\_\_\_\_\_\_\_\_\_\_\_\_\_\_\_\_\_\_\_\_\_\_\_\_\_\_\_\_\_\_**